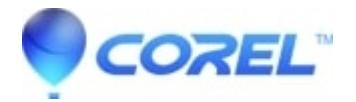

## **[How to install Corel PaintShop Pro 2023 Ultimate](http://kb.parallels.com/en/130081)**

• PaintShop Pro

Follow the steps below to install Corel PaintShop Pro 2023 Ultimate.

- 1. Run the downloaded installation file [PSP2023\_Ult\_DD.exe].
- 2. Click "Save" to extract the files for installation.
- 3. The folder will open.

If it does not open automatically, open the following path.

C:\Program Files (x86)\Corel\Corel PaintShop Pro 2023 Setup Files

- 4. Open the [PHOTO] folder.
- 5. Double-click [PSP2023\_Ult.exe] to start the installation.
- 6. Enter your user name and serial number. **NOTE:** Enter the user name and serial number using single-byte alphanumeric characters. No - (hyphen) is required.
- 7. Select either "Import user database information from previous version" or "Create empty user database information" and click "Finish.

Upon the first software launch, the End-User License Agreement will be displayed. Please read it over and click "Agree".

To start using the software, you'll need to either create a Corel account or authenticate using an existing Corel account.

- If you do not have a Corel account, enter the required information to create your Corel account.
- If you have a Corel account, check the "I already have an account" checkbox and enter the required information.

© 1985-2024 Corel. All rights reserved.